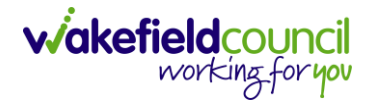

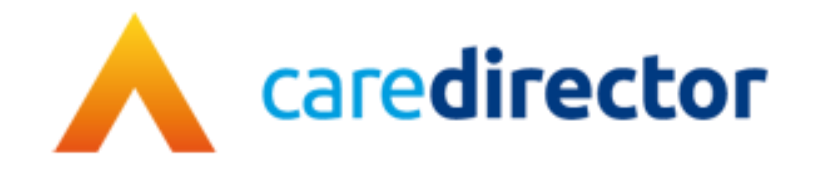

# **Wakefield District Domestic Abuse Service (WDDAS) – MARAC Actions Process V1.0**

**Document** Caredirector Wakefield District Domestic Abuse Service (WDDAS) – MARAC Actions Process

**Purpose** Completing task for MARAC actions.

**Version** V1.0

**Owner ICT Business Transformation Team** 

**Last Updated** 18/12/2023

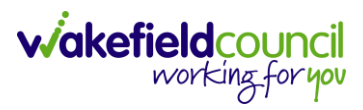

# Contents

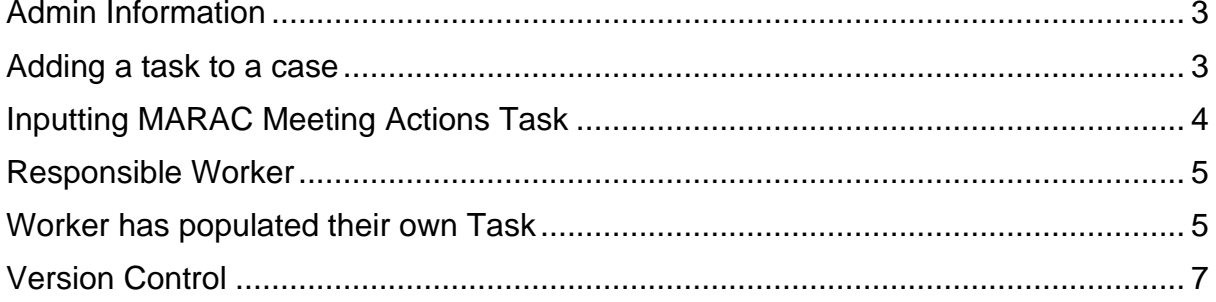

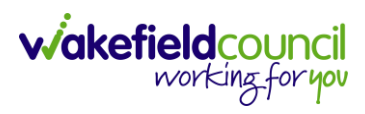

## <span id="page-2-0"></span>**Admin Information**

When MARAC Action Matrix is received from Wakefield MARAC to inbox it should be checked client by client to see if there are actions allocated to WDDAS.

When actions have been allocated to WDDAS a Task should be created against each of the clients' open cases. If a case has been heard at MARAC there should be a WDDAS case open.

### <span id="page-2-1"></span>**Adding a task to a case**

- 1. Find the relevant case
- 2. Select **Menu**, **Activities** then **Tasks.**

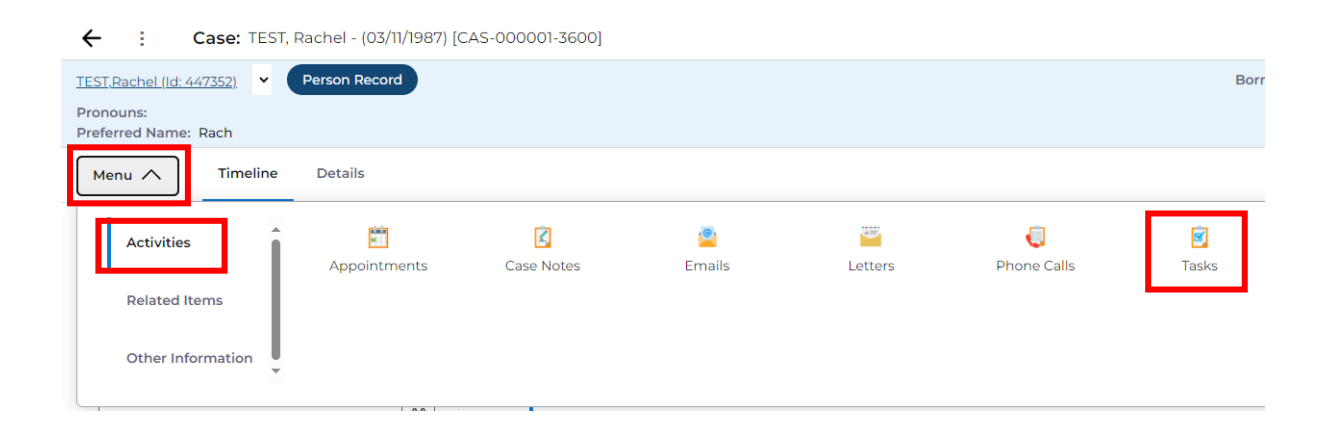

#### 3. Select the + icon.

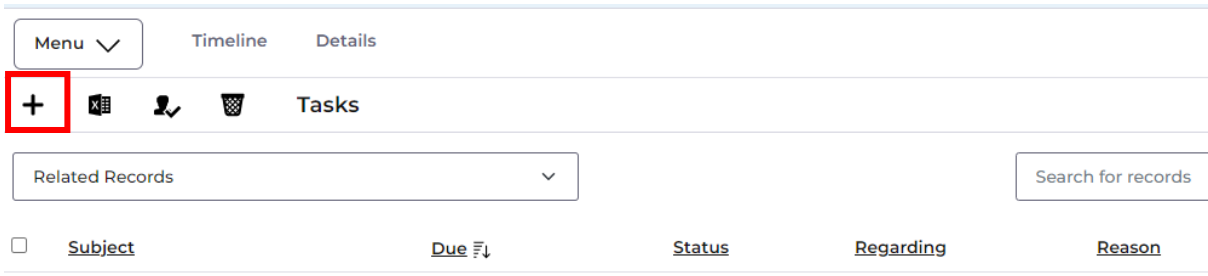

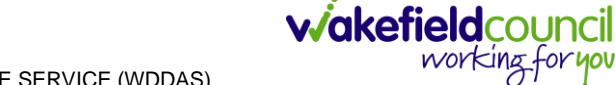

# <span id="page-3-0"></span>**Inputting MARAC Meeting Actions Task**

1. Complete the task with the details below. Most of the information can be copied and pasted.

**Subject:** WDDAS MARAC Meeting Actions <enter meeting date DD.MM.YYYY>

#### **Description:**

#### **MARAC Meeting Actions**

• <Admin to paste the WDDAS actions received in the Action Matrix for this client>

#### **MARAC Meeting Action Updates**

• <WDDAS responsible user to enter action updates>

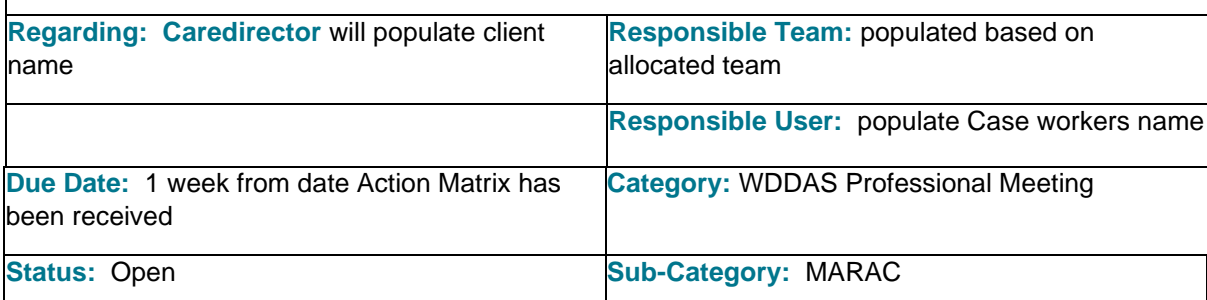

#### 2. Click **save**

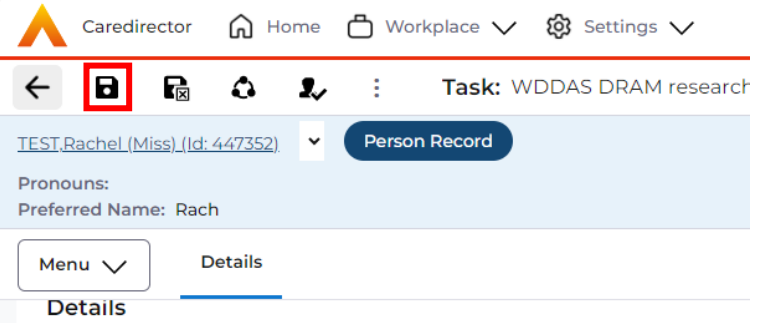

\*\*\* This task will appear on the workers dashboard so they can action as required.

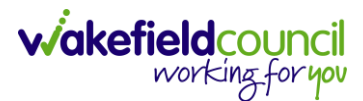

### <span id="page-4-0"></span>**Responsible Worker**

- 1. The **Task** will appear on the workers dashboard. Worker to open the task and complete the relevant information:
	- MARAC Meeting Action Updates

\*\*\*\* The task must be to be left **Open** until all the actions are completed.

2. When all **Actions** are complete then the worker should change the **Status** to **Completed**.

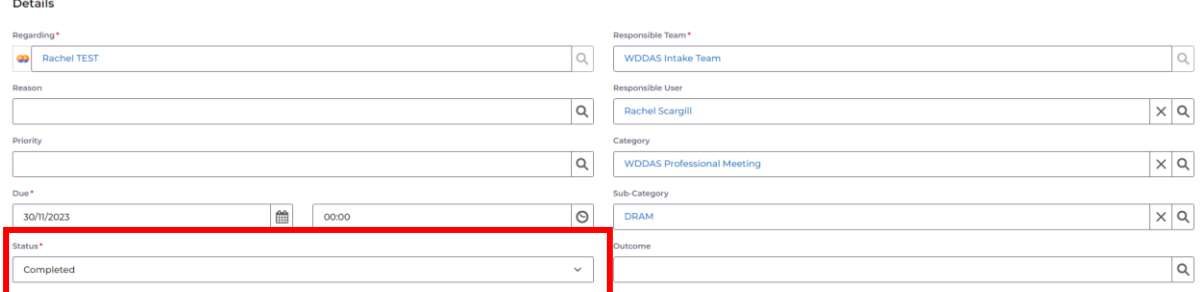

### <span id="page-4-1"></span>**Worker has populated their own Task**

If a worker has already created a task for their actions before admin have created the task the below needs to be followed.

- 1. Worker to copy and paste their updates into the MARAC task created by Admin and close the task they created.
- 2. Task created by Admin to remain open until all actions are complete.

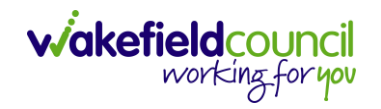

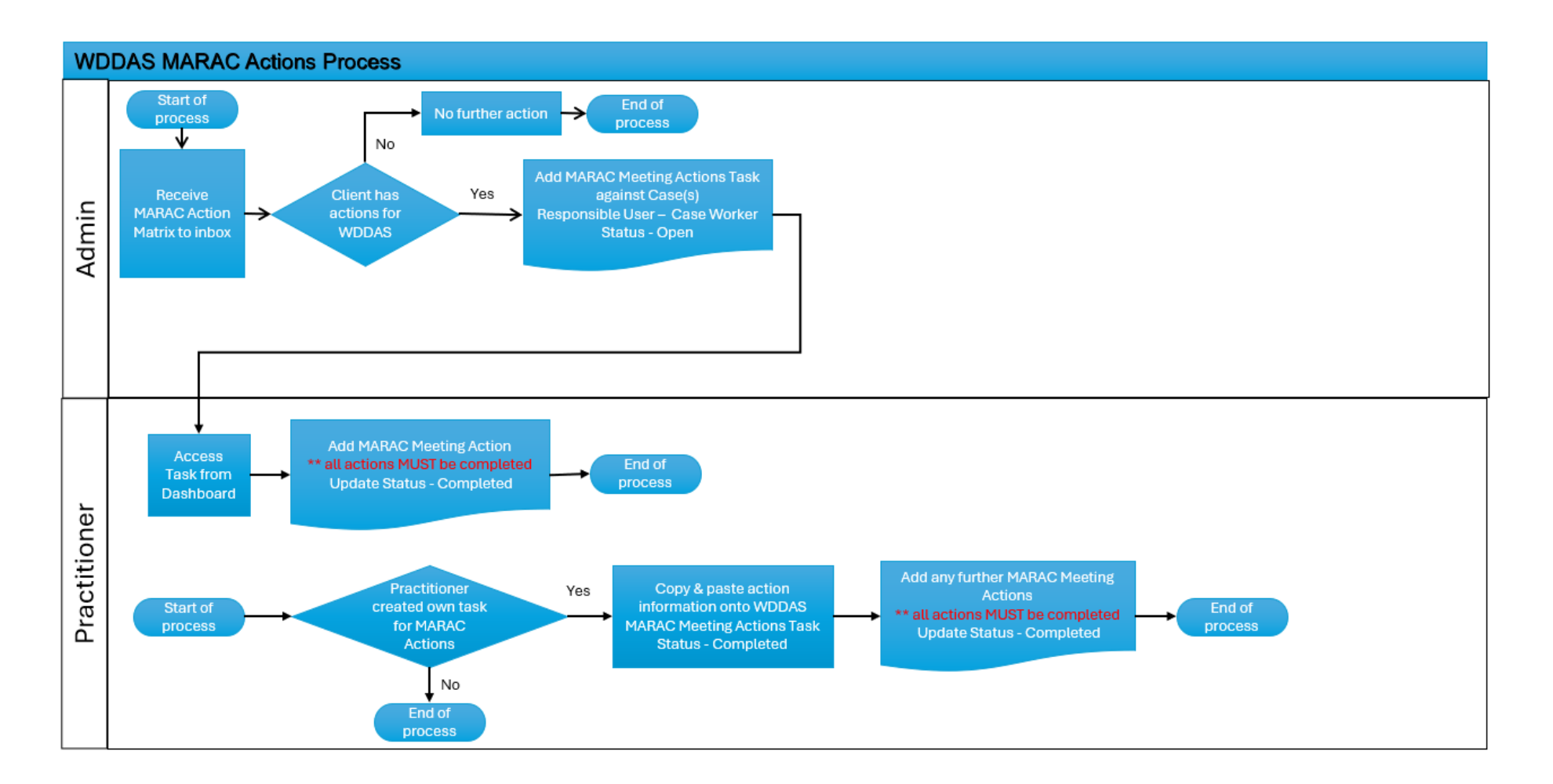

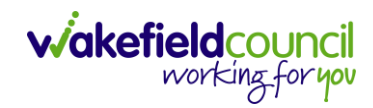

# **Version Control**

<span id="page-6-0"></span>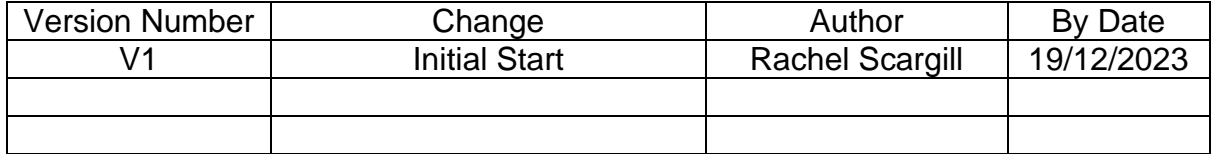

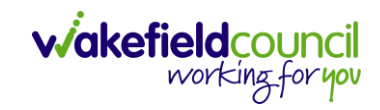